# **D-Link Quick Installation Guide**

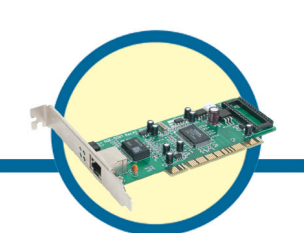

**DGE-528T**

**Gigabit Ethernet PCI Adapter**

# **Check Your Package Contents**

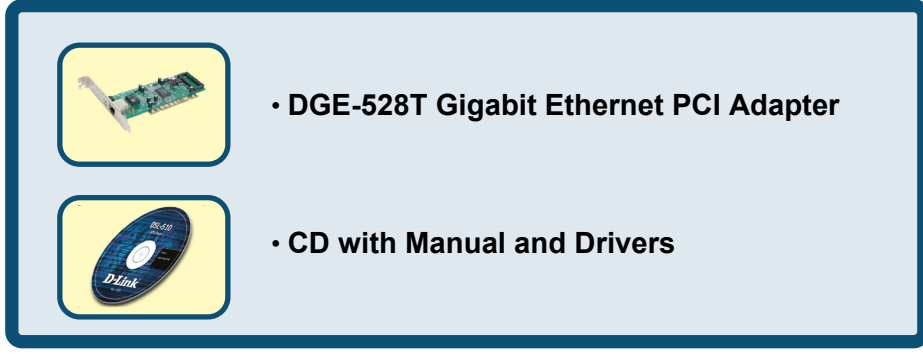

If any of the above items are missing, please contact your reseller.

# **For Windows 98, ME, 2000, XP**

## **DO NOT insert the DGE-528Tinto the computer's PCI LO NOT insert the DGE-528T into the computer's PCI slot before installing the drivers.**

## **Pre-installation Procedures:**

If you have already installed the DGE-528T into a PCI slot, advanced users may utilize the "Add New Hardware Wizard" to manually specify the location of the driver on the CD-ROM.

**Otherwise, we strongly recommend canceling the "Add New Hardware Wizard" and instead using the "Install Drivers**" **program in the CD-ROM.**  Here is **quick summary** of the proper installation procedure:

- **Run** the driver installation from the DGE-528T CD-ROM.
- **Turn Off** the computer and **install the DGE-528T** into the PCI slot.
- **Restart** the computer to complete the installation.

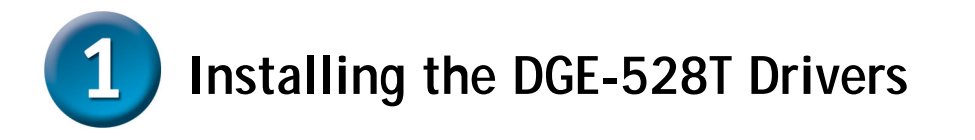

- Turn **ON** the computer.
- Insert the **driver CD,** which is included with the DGE-528T, into the CD-ROM drive.

The following window will appear.

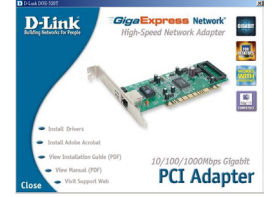

**Click** on **"Install Drivers."** 

*For Windows 2000 , Windows ME and XP users, the following screen will appear.* 

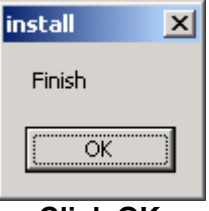

 **Click OK** 

For **Windows 98SE** users, this screen will be displayed.

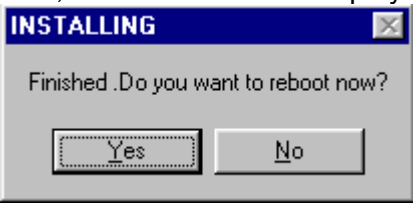

**Click Yes**

**Next, TURN OFF the computer and unplug the power cord.**

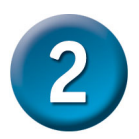

# **Installing the DGE-528T into the computer's PCI slot**

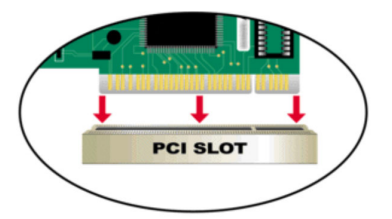

*Note: To avoid static electric charges, please touch an unpainted screw on the outside of the power supply before installing or working with the DGE-528T.* 

- **Turn off** your computer and **unplug** the power cord.
- **Remove** the back cover of your computer. (Refer to your computer's manual if needed.)
- **Locate** an available PCI slot. PCI slots are usually white or cream colored.
- **Remove** the backplate (the small piece of metal that covers the opening for the PCI card on the back cover that you just removed.)
- **Insert** the DGE-528Tcarefully and firmly into the PCI slot.
- **Secure** the DGE-528Twith the screw from the backplate.
- **Replace** your computer's cover.

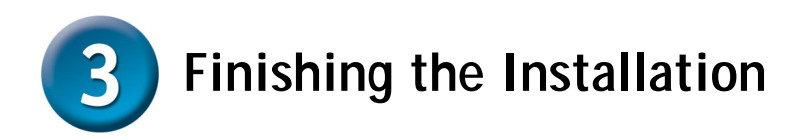

**TURN ON** the computer.

For **Windows 98SE and Windows ME** users, the following screen will appear.

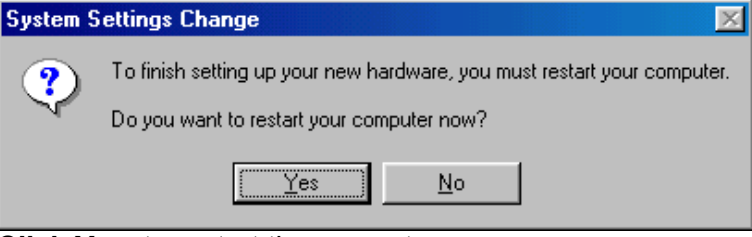

**Click Yes,** to restart the computer.

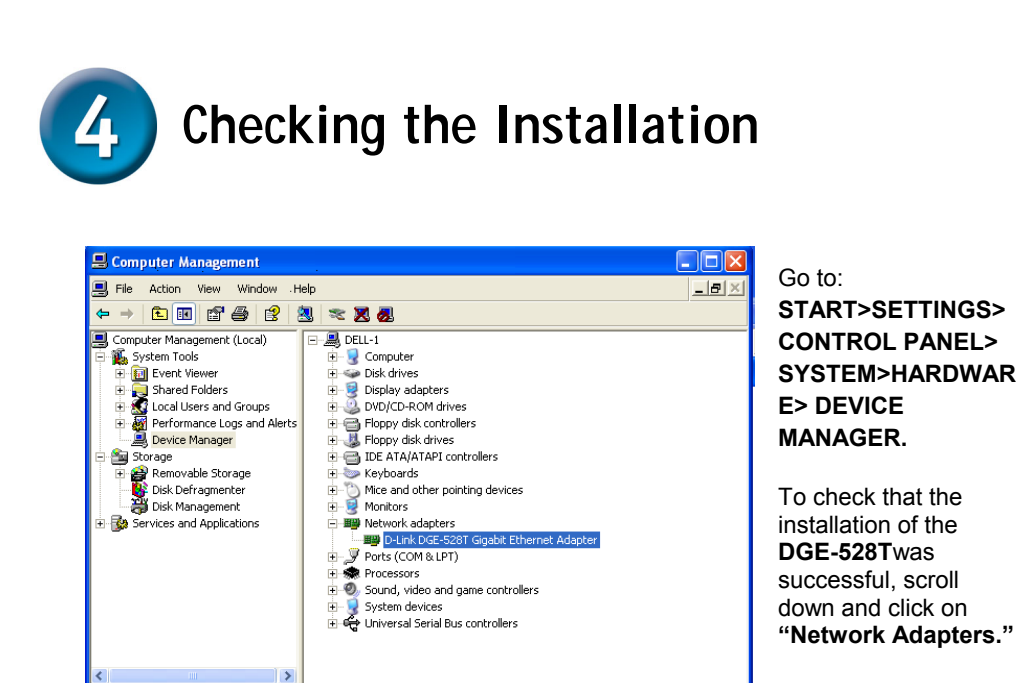

You have a successful

installation when **"D-link DGE-528T"** appears (with no errors) as shown at left.

# **MEMO**  $\overline{\phantom{a}}$

# **Technical Support**

You can find software updates and user documentation on the D-Link website.

D-Link provides free technical support for customers within the United States and within Canada for the duration of the warranty period on this product.

U.S. and Canadian customers can contact D-Link technical support through our website, or by phone.

Tech Support for customers within the United States: *D-Link Technical Support over the Telephone:*

> (877) 453-5465 24 hours a day, seven days a week.

*D-Link Technical Support over the Internet:* http://support.dlink.com email:support@dlink.com

### Tech Support for customers within Canada: *D-Link Technical Support over the Telephone:*

(800) 361-5265 Monday to Friday 8:30am to 9:00pm EST

*D-Link Technical Support over the Internet:* http://support.dlink.ca email:support@dlink.ca

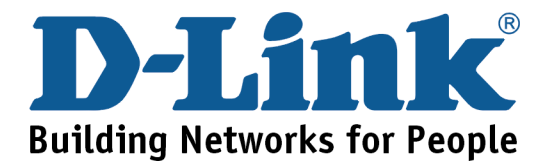

# **D-Link Quick Installation Guide**

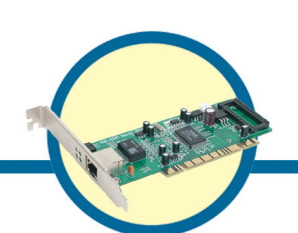

**DGE-528T**

**Gigabit-Ethernet-PCI-Adapter**

**Packungsinhalt überprüfen** 

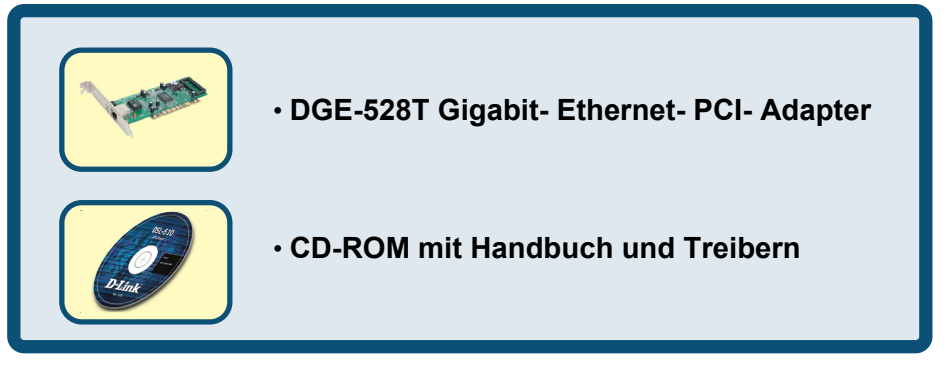

Sollte eines dieser Teile fehlen oder beschädigt sein, wenden Sie sich an Ihren Fachhändler.

# **For Windows 98, ME, 2000, XP**

**Installieren Sie zunächst die Treiber, BEVOR Sie den DGE-528T in einen PCI-Steckplatz einsetzen.** 

# **Vor der Installation**

Wenn Sie den DGE-528Tbereits in einem PCI-Steckplatz installiert haben, können Sie als erfahrener Benutzer den Hardware-Assistenten aufrufen und die Position des Treibers auf der CD-ROM manuell angeben.

**Wir empfehlen jedoch, den Hardware-Assistenten zu beenden und**  stattdessen die Funktion "Install Drivers" auf der CD-ROM zu verwenden. Nachfolgend ist die korrekte Installationsreihenfolge kurz zusammengefasst:

- Führen Sie von der mitgelieferten CD-ROM aus die Treiberinstallation durch.
- Schalten Sie den Computer aus, und installieren Sie den **DGE-528T** in einem PCI-Steckplatz.
- Starten Sie den Computer neu, um die Installation abzuschließen.

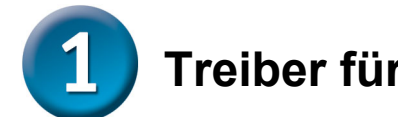

# **Treiber für DGE-528T installieren**

- Schalten Sie den Computer EIN.
- Legen Sie die mitgelieferte CD-ROM in das CD-ROM-Laufwerk ein.

Das folgende Dialogfeld wird angezeigt:

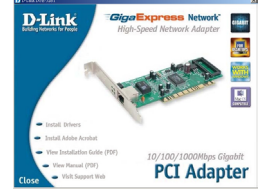

**Klicken Sie auf "Install Drivers".** 

*Unter Windows 2000, Windows ME und Windows XP wird die folgende Meldung angezeigt:* 

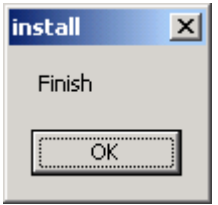

**Klicken Sie auf "OK".** 

Unter **Windows 98 SE** wird das folgende Dialogfeld angezeigt:

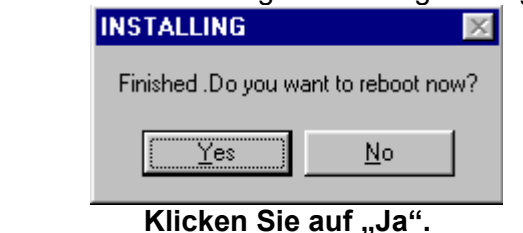

**Schalten Sie dann den Computer aus, und ziehen Sie den Netzstecker.** 

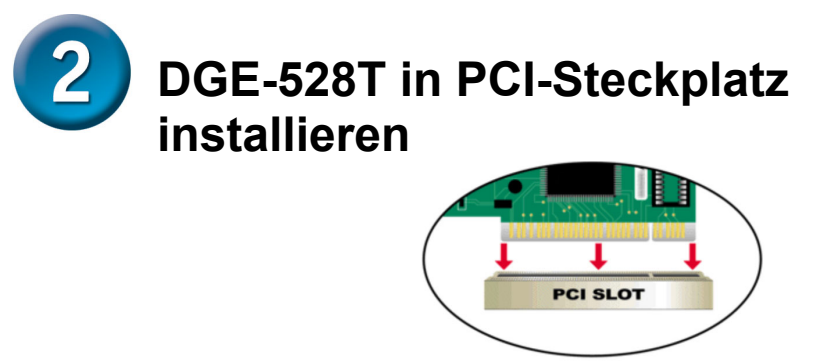

*Hinweis: Vermeiden Sie elektrostatische Ladungen, indem Sie vor dem Berühren des DGE-528T kurz eine blanke, geerdete Metalloberfläche berühren.* 

- Schalten Sie den Computer **aus**, und **ziehen** Sie den Netzstecker.
- **Entfernen** Sie die Gehäuseabdeckung des Computers. (Schlagen Sie hierzu ggf. im Benutzerhandbuch des Computers nach.)
- **Wählen** Sie einen freien PCI-Steckplatz. PCI-Steckplätze sind normalerweise weiß oder hellbraun.
- **Entfernen** Sie das Slotblech (kleiner Blechwinkel an der Rückseite des Computers, der die Öffnung für die Karte verdeckt).
- **Setzen** Sie den DGE-528T vorsichtig mit sanftem Druck in den PCI-Steckplatz **ein**.
- **Sichern** Sie den DGE-528T mit der zuvor entfernten Schraube des Slotblechs.
- **Bringen** Sie die Gehäuseabdeckung **wieder an**.

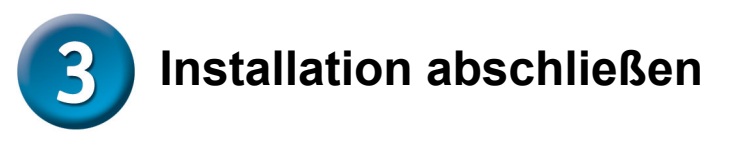

Schalten Sie den Computer EIN.

Unter **Windows 98SE** und **Windows ME** wird die folgende Meldung angezeigt:

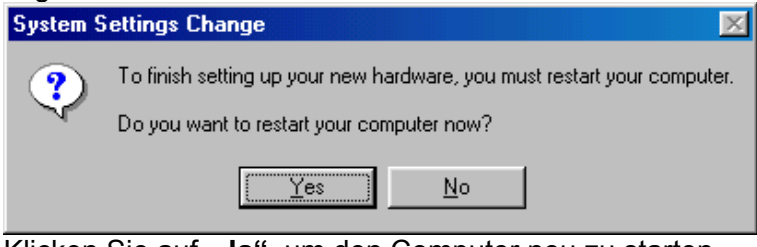

Klicken Sie auf **"Ja"**, um den Computer neu zu starten.

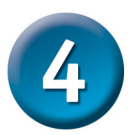

# **Installation überprüfen**

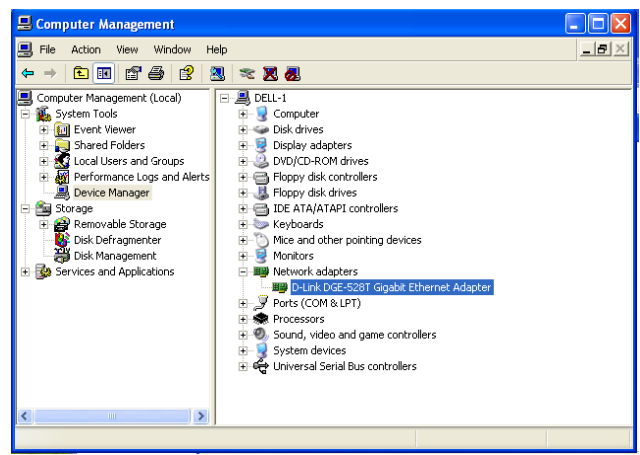

Wählen Sie START> EINSTELLUNGEN> SYSTEMSTEUERUNG> SYSTEM>HARDWARE> GERÄTE-MANAGER.

Blättern Sie nach unten, und klicken Sie auf **"Netzwerkadapter"**, um die erfolgreiche Installation des **DGE-528T** zu überprüfen. Wenn wie in der Abbildung "D-Link DGE-

**528T"** (ohne Fehlermeldung) angezeigt wird, wurde die Installation erfolgreich abgeschlossen.

# **MEMO** the control of the control of the control of the control of the control of

# **Technische Unterstützung**

Aktualisierte Versionen von Software und Benutzerhandbuch finden Sie auf der Website von D-Link.

D-Link bietet kostenfreie technische Unterstützung für Kunden innerhalb Deutschlands, Österreichs, der Schweiz und Osteuropas.

Unsere Kunden können technische Unterstützung über unsere Website, per E-Mail oder telefonisch anfordern.

> Web: http://www.dlink.de E-Mail: support@dlink.de Telefon: 00800 7250 4000

Telefonische technische Unterstützung erhalten Sie montags bis donnerstags von 08.00 bis 19.00 Uhr, freitags von 08.00 bis 17.00 Uhr.

Wenn Sie Kunde von D-Link außerhalb Deutschlands, Österreichs, der Schweiz und Osteuropas sind, wenden Sie sich bitte an die zuständige Niederlassung aus der Liste im Benutzerhandbuch.

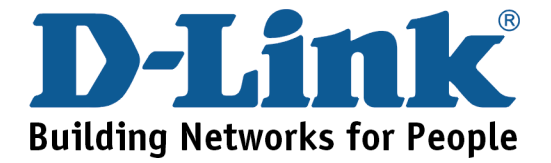

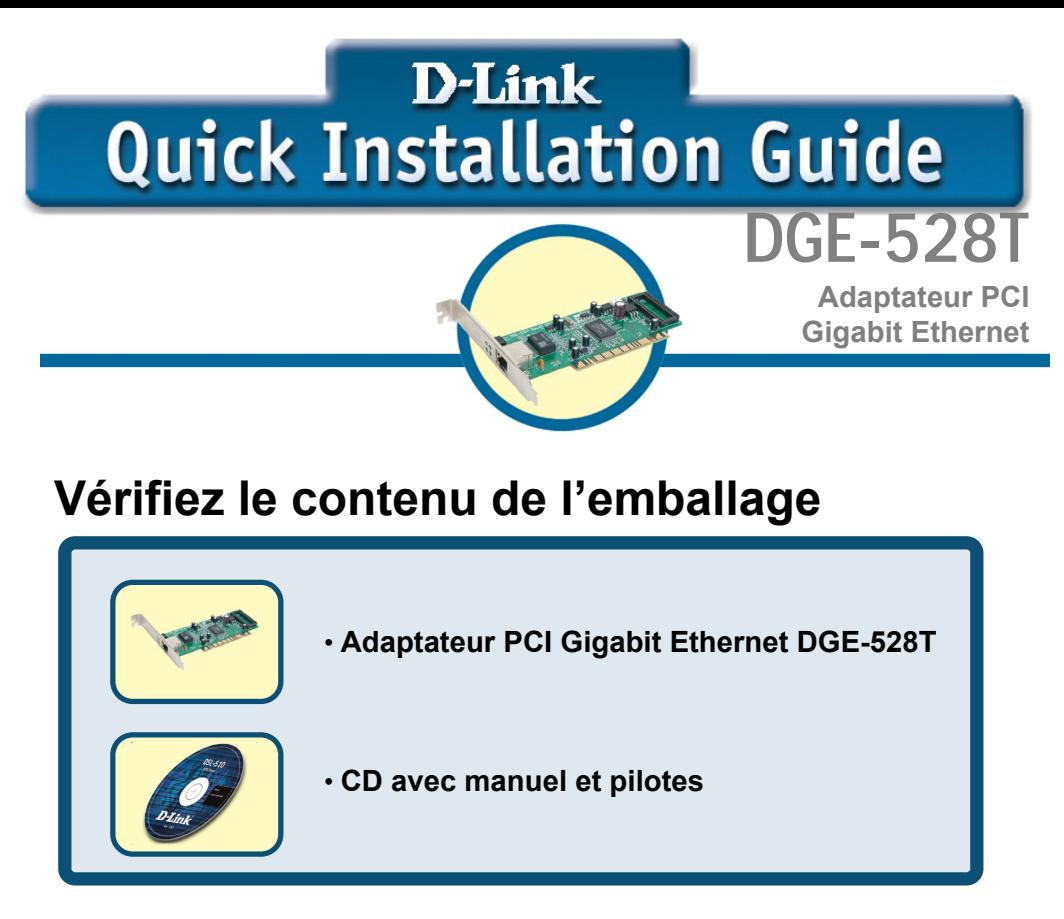

Si l'un des éléments ci-dessus manque, contactez votre revendeur.

# **For Windows 98, ME, 2000, XP**

## **N'INSTALLEZ PAS le DGE-528Tdans l'emplacement PCI de l'ordinateur avant d'avoir installé les pilotes.**

## **Avant l'installation :**

Si vous avez déjà installé le DGE-528Tdans un emplacement PCI, vous pouvez utiliser l'assistant d'ajout de nouveau matériel pour spécifier manuellement l'emplacement du pilote sur le CD-ROM.

**Sinon, nous vous recommandons vivement d'annuler l'assistant d'ajout de nouveau matériel et d'utiliser à la place le programme « Install Drivers » qui se trouve sur le CD-ROM.**

Voici un **bref résumé** de la procédure d'installation :

- **Exécuter** le programme d'installation de pilotes à partir du CD-ROM DGE-528T.
- **Éteignez** l'ordinateur et **installez l'adaptateur DGE-528T** dans l'emplacement PCI.
- **Redémarrez** l'ordinateur pour finaliser l'installation.

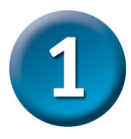

# **Installation des pilotes du DFE-538TX**

- **Allumez** l'ordinateur.
- Mettez le **CD de pilotes** fourni avec le DGE-528T dans le lecteur.

La fenêtre suivante s'ouvre.

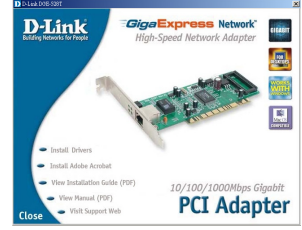

**Cliquez** sur **"Install Drivers".** 

*Pour Windows 2000 , Windows ME et Windows XP, l'écran suivant apparaît :* 

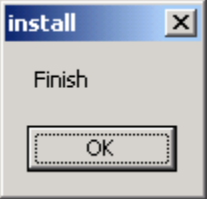

## **Cliquez sur OK**

Pour **Windows 98SE**, l'écran ci-dessous apparaît :

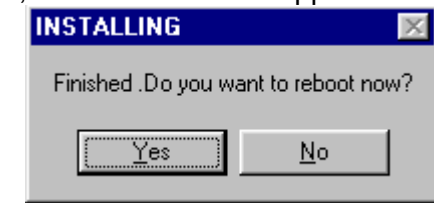

### **Cliquez sur Oui**

## **ÉTEIGNEZ l'ordinateur et débranchez le câble d'alimentation.**

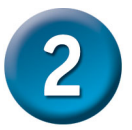

# **Installation du DGE-528T dans un emplacement PCI de l'ordinateur**

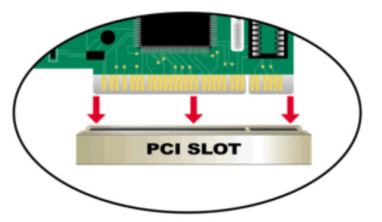

*Nota : pour éviter tout dommage dû à l'électricité statique, touchez une vis non peinte à l'extérieur de l'alimentation avant d'installer ou de toucher le DGE-528T.* 

- **Éteignez** l'ordinateur et **débranchez** le câble d'alimentation.
- **Retirez** le capot de l'ordinateur. (Reportez-vous au manuel de l'ordinateur si besoin est).
- **Trouvez** un emplacement PCI disponible. Les emplacements PCI sont généralement blancs ou beiges.
- **Enlevez** le cache (la petite pièce de métal qui ferme l'ouverture destinée à la carte PCI à l'arrière de l'ordinateur).
- **Introduisez** avec précaution le DGE-528Tdans l'emplacement PCI et enfoncez-le à fond.
- **Fixez** le DGE-528T à l'aide de la vis du cache.
- **Remettez en place** le capot de l'ordinateur.

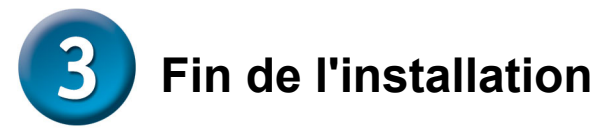

**ALLUMEZ** l'ordinateur.

Storage

Example:<br>Example: Disk Defragmenter<br>Disk Management

Services and Applications

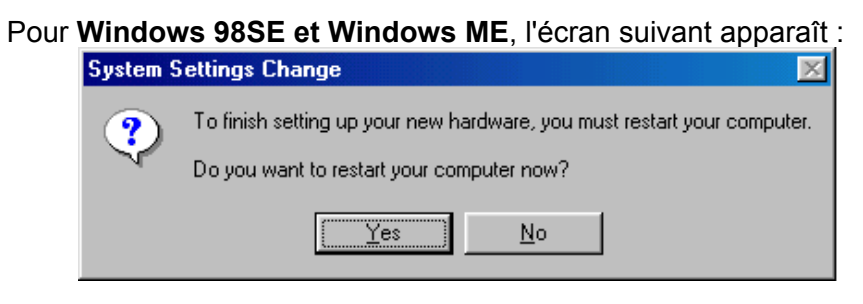

**Cliquez sur Oui** pour redémarrer l'ordinateur.

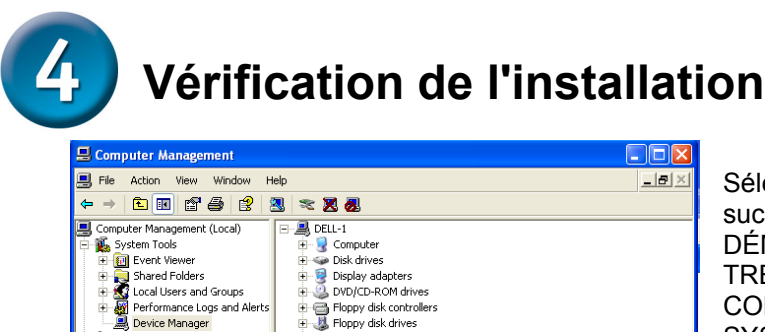

Fig. Floppy disk drives

日 图 Network adapters **EP** D-Link DG

Ports (COM & LPT) **F** Strates Processors

50 Sound, video and game controllers System devices<br>H-C Universal Serial Bus controllers

Keyboards 

 $\rightarrow$ 

**E** IDE ATA/ATAPI controllers

Sélectionnez successivement DÉMARRER>PARAMÈ TRES> PANNEAU DE CONFIGURATION> SYSTÈME>MATÉRIEL > GESTIONNAIRE DE PÉRIPHÉRIQUES.

Pour vérifier que le **DGE-528T**a été installé avec succès, cliquez sur « **Cartes réseau** »**.**  Si « **D-link DGE-528T**»

apparaît (sans erreur), c'est que l'installation s'est déroulée correctement.

inabit Ethernet Adante

# **MEMO** the control of the control of the control of the control of the control of

# **Assistance technique**

Vous trouverez la documentation et les logiciels les plus récents sur le site web **D-Link.** 

Le service technique de **D-Link** est gratuit pour les clients aux Etats-Unis durant la période de garantie.

Ceuxci peuvent contacter le service technique de **D-Link** par notre site internet ou par téléphone.

**Assistance technique D-Link par téléphone :**  0 820 0803 03

**Assistance technique D-Link sur internet :**  Web :http://www.dlink.fr E-mail :support@dlink.fr

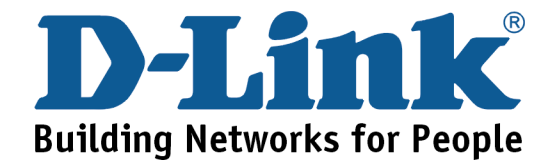

# **D-Link Quick Installation Guide**

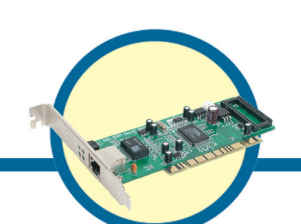

**DGE-528T Adaptador PCI Gigabit Ethernet**

 **Comprobar el contenido del paquete**

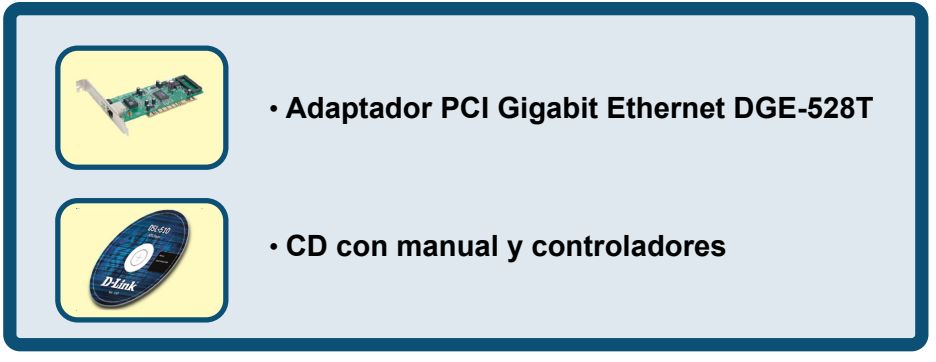

Si no tuviera alguno de los componentes mencionados, contacte con el punto de venta.

# **For Windows 98, ME, 2000, XP**

**NO inserte el adaptador DGE-528T en la ranura PCI del ordenador antes de haber instalado los controladores.** 

## **Pasos antes de la instalación:**

Si ya ha instalado el DGE-528T en una ranura PCI, los usuarios avanzados pueden utilizar el "Asistente para agregar nuevo hardware" y especificar la ubicación del controlador del CD-ROM automáticamente.

**De no ser así, es recomendable que cancele el "Asistente para agregar nuevo hardware" y que en su defecto utilice el programa "Install Drivers**" **del CD-ROM.** 

A continuación encontrará un **resumen** de los pasos a seguir para la correcta instalación:

- **Ejecute** la aplicación de instalación de controladores del CD-ROM del adaptador DFE-538TX.
- **Apague** el ordenador e **instale el DGE-528T** en una ranura PCI.
- **Reinicie** el ordenador para completar la instalación.

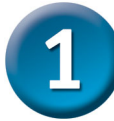

# **Instalación de los controladores del adaptador DGE-528T**

- **Encienda** el ordenador.
- Inserte el **CD de controladores,** incluido con el adapatador DGE-528T, en la unidad del CD-ROM.

Aparecerá la siguiente ventana.

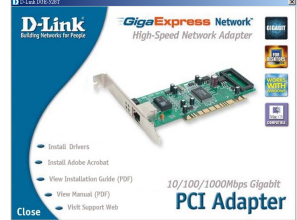

 **Haga clic** en **"Install Drivers"** (instalar controladores).

*Para los usuarios de Windows 2000, Windows ME y Windows XP, aparecerá la siguiente pantalla.* 

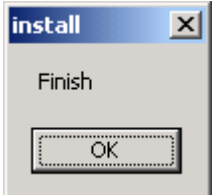

 **Haga clic en Aceptar** 

Para los usuarios de **Windows 98SE** aparecerá la siguiente pantalla.

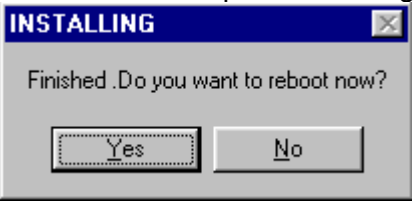

**Haga clic en Sí** 

## **APAGUE el ordenador y desenchufe el cable de alimentación.**

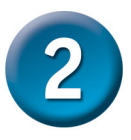

# **Instalación del adaptador DGE-528T en una ranura PCI libre del ordenador**

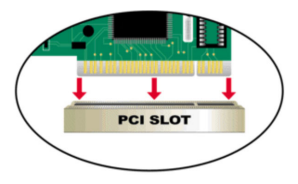

*Nota: Para evitar descargas electroestáticas, toque un tornillo sin pintar de la parte externa de la fuente de alimentación antes de instalar o trabajar con el DGE-528T* 

*en una ranura PCI libre ordenador* 

- **Apague** el ordenador y **desenchufe** el cable de alimentación.
- **Retire** la tapa trasera del ordenador. (Consulte el manual del ordenador si es necesario.)
- **Localice** una ranura PCI libre. Normalmente las ranuras PCI suelen ser de color blanco o crema.
- **Retire** la placa trasera (la pequeña pieza de metal que recubre la apertura para la tarjeta PCI de la cubierta trasera que acaba de retirar.)
- **Inserte** el DGE-528T con cuidado en la ranura PCI.
- **Fije** el DGE-528T con el tornillo de la placa trasera.
- **Vuelva a montar** la cubierta de su ordenador.

# **Finalización de la instalación**

**ENCIENDA** el ordenador.

 Para los usuarios de **Windows 98SE y Windows ME**, aparecerá la siguiente pantalla.

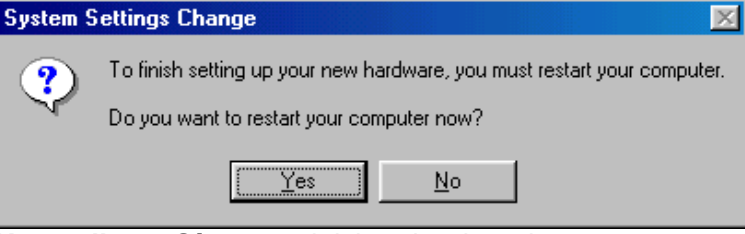

**Haga clic en Sí,** para reiniciar el ordenador.

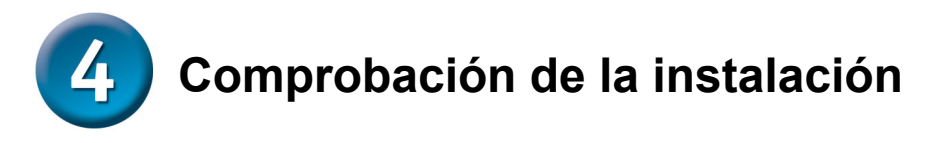

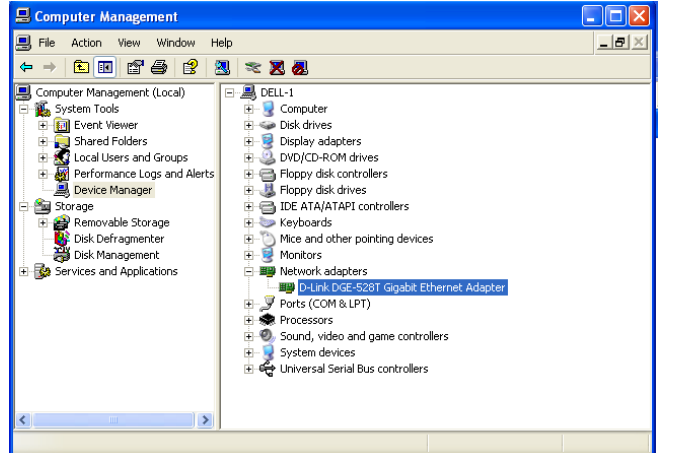

Vaya a: INICIO>CONFIGURACI ÓN>PANEL DE CONTROL> SISTEMA>HARDWAR E>ADMINISTRADOR DE DISPOSITIVOS. Para comprobar si la instalación del adaptador **DGE-528T**ha sido satisfactoria, seleccione y haga clic en **"Adaptadores de red."** La instalación se habrá ejecutado con

éxito si aparece **"D-Link DGE-528T"** (sin errores) tal y como se muestra en el margen izquierdo.

## **MEMO**

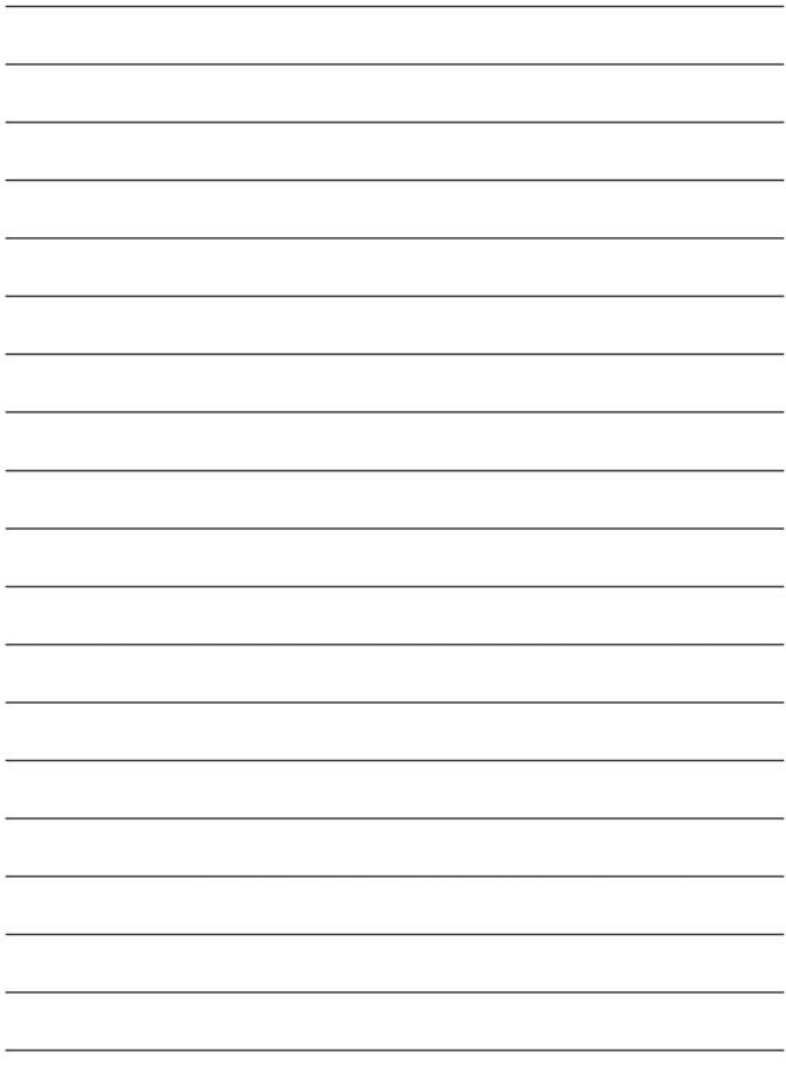

# Asistencia Técnica

Puede encontrar el software más reciente y documentación para el usuario en el sitio web de **D-Link** . **D-Link** ofrece asistencia técnica gratuita para clientes dentro de España durante el periodo de garantía del producto. Los clientes españoles pueden ponerse en contacto con la asistencia técnica de **D-Link** a través de nuestro sitio web o por teléfono.

**Asistencia Técnica de D-Link por teléfono: 93 409 0775**

de lunes a viernes desde las 9:00 hasta las14:00 y de las 15:30 hasta las 18:30

**Asistencia Técnica de D-Link a través de Internet:** 

http://www.dlink.es/supporto/main/view.html email: soporte@dlink.es

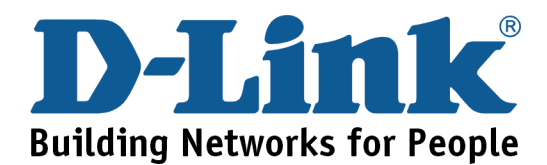

# **D-Link Quick Installation Guide**

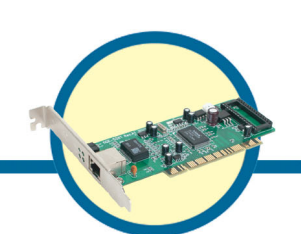

**DGE-528T**

**Adattatore Gigabit Ethernet PCI**

# **Contenuto del pacchetto**

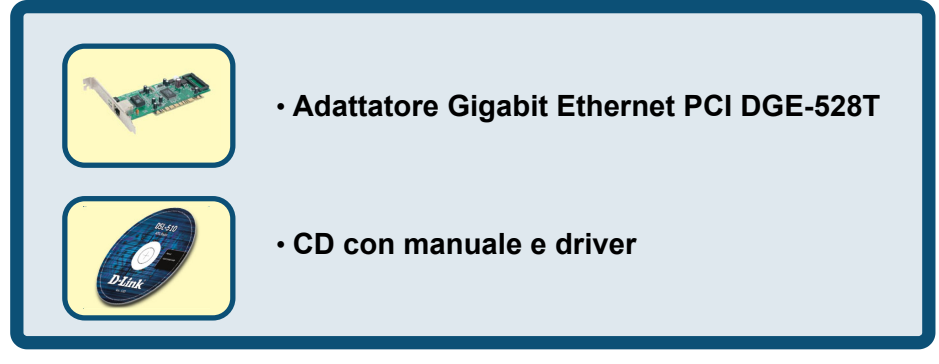

*Se uno dei componenti dovesse risultare mancante, contattare il rivenditore.* 

# **For Windows 98, ME, 2000, XP**

**NON inserire l'adattatore DGE-528T nello slot PCI del computer prima di avere installato i driver.**

## **Procedure di pre installazione:**

Se l'adattatore DGE-528T è già stato installato in uno slot PCI, gli utenti avanzati possono utilizzare il programma "Add New Hardware Wizard" per specificare manualmente l'ubicazione dei driver nel CD-ROM.

**In caso contrario, raccomandiamo di uscire dal programma "Add New Hardware Wizard" e utilizzare il programma "Install Drivers**" **contenuto nel CD-ROM.** 

In seguito viene riportato un **breve riassunto** della procedura d'installazione corretta:

- **Eseguire** l'installazione dei driver DGE-528Tdal CD-ROM.
- **Spegnere** il computer e **installare l'adattatore DGE-528T** in uno slot PCI.
- **Riavviare** il computer per completare l'installazione.

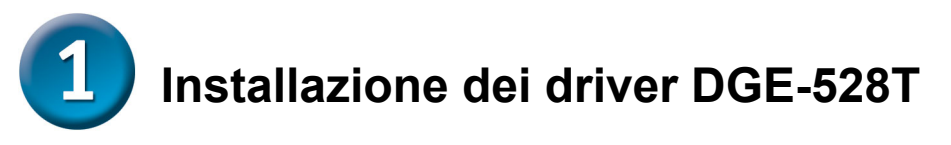

- Accendere il computer.
- Inserire il **CD dei driver,** fornito con l'adattatore DGE-528T, nella relativa unità.

Il sistema visualizza la seguente finestra.

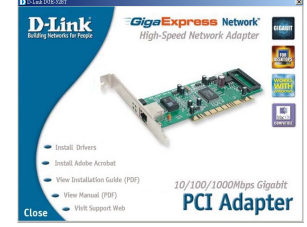

**Cliccare** su **"Install Drivers."**  *In ambiente Windows 2000, Windows ME e Windows XP, viene visualizzata la seguente finestra.* 

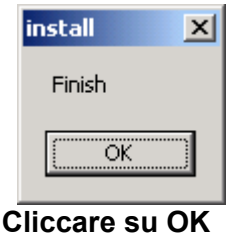

In ambiente **Windows 98SE,** viene visualizzata la seguante finestra.

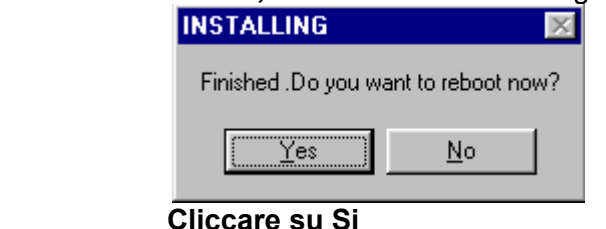

**SPEGNERE il computer e scollegare il cavo di alimentazione.** 

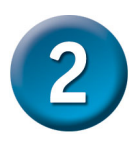

**Installazione dell'adattatore DGE-528T nello slot PCI del computer PCI slot** 

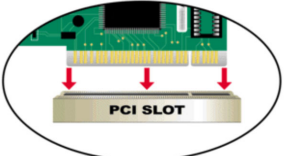

*Nota: Per evitare scariche elettrostatiche, toccare una vite non verniciata esterna all'alimentatore prima di iniziare a lavorare con l'adattatore DGE-528T.* 

- **Spegnere** il computer e **scollegare** il cavo di alimentazione.
- **Rimuovere** il coperchio posteriore del computer. (se necessario, consultare il manuale del computer).
- **Individuare** uno slot PCI libero, generalmente bianco o color crema.
- **Rimuovere** la protezione posteriore (lamina in metallo che copre l'apertura dello slot PCI, sul coperchio posteriore del computer.)
- **Inserire** cautamente ma saldamente l'adattatore DGE-528T nello slot PCI.
- **Fissare** l'adattatore DGE-528T con la vite della lamina di protezione.
- **Riposizionare** il coperchio del computer.

# **Completamento dell'installazione**

**ACCENDERE** il computer.

In ambiente **Windows 98SE and Windows ME**, viene visualizzata la seguente finestra.

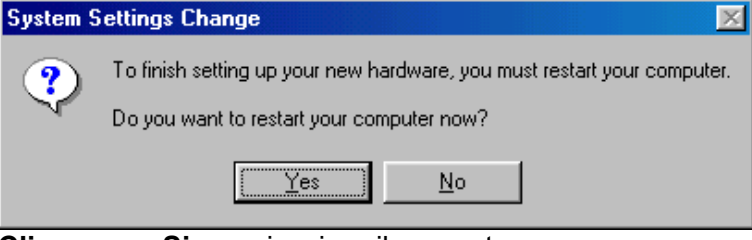

**Cliccare su Si,** per riavviare il computer.

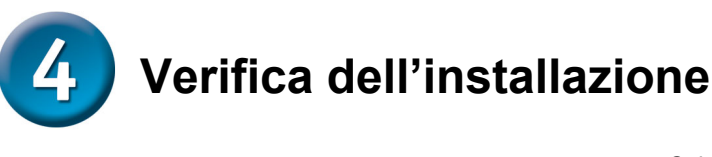

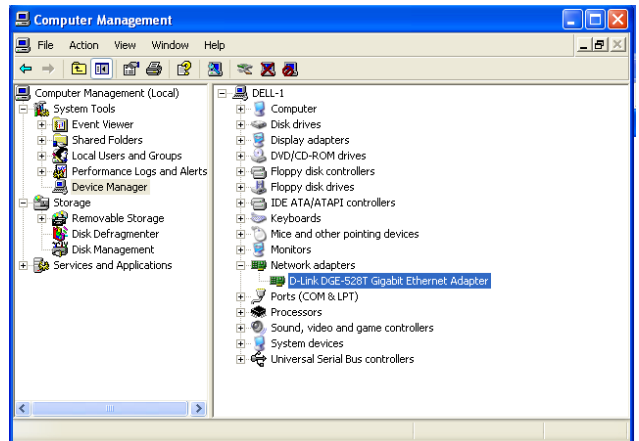

**Selezionare** START>IMPOSTAZIONI> PANELLO DI CONTROLLO> SISTEMA>HARDWARE> GESTIONE PERIFERICHE.

Per erificare 'installazione dell'adattatore **DGE-528T**, scorrere le voci visualizzate e selezionare **"Schede di rete."**  Se l'adattatore **"D-link DGE-528T"** è visualizzato nell'elenco (senza errori) l'installazione è terminata con successo.

## **MEMO**

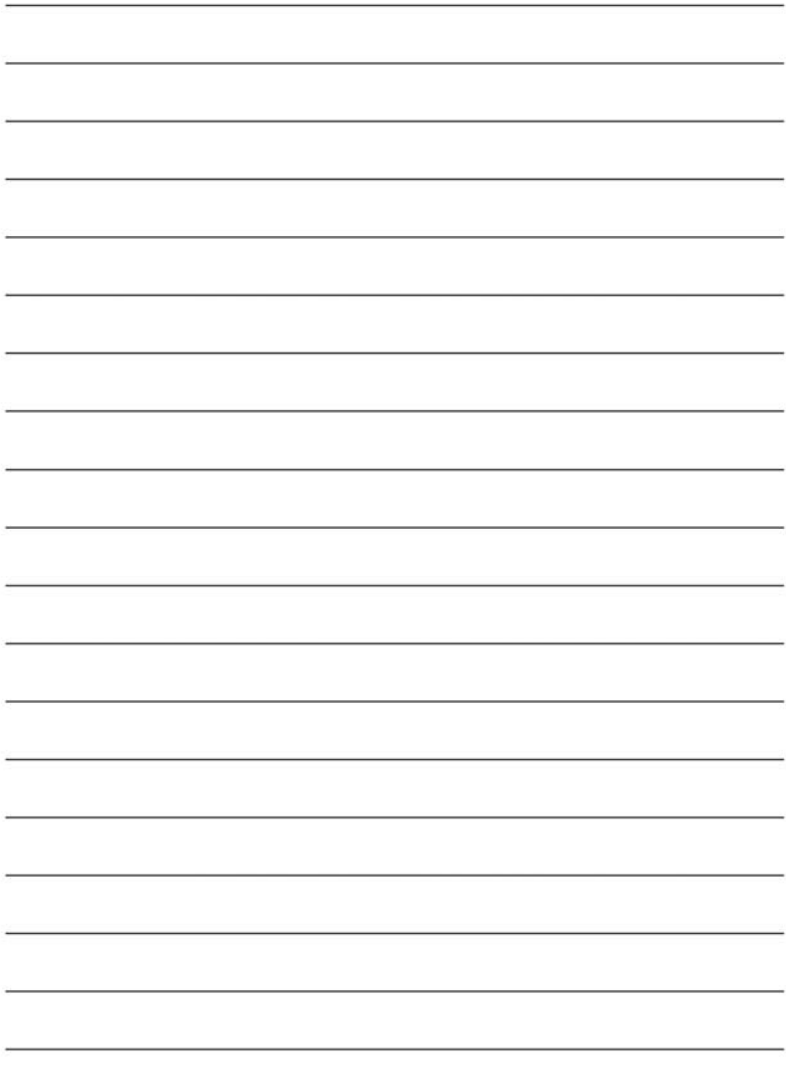

## **Supporto tecnico**

Le ultime versioni del software e la documentazione aggiornata sono disponibili al sito **D-Link**.

D-Link fornisce un supporto tecnico gratuito ai clienti residenti in Italia per tutto il periodo di validità della garanzia del prodotto.

I clienti italiani possono contattare il supporto tecnico D-Link telefonicamente o attraverso il Web

## Supporto tecnico negli USA:

*Supporto tecnico D-Link telefonico:* 02-39607160 Dal Lunedì al Venerdì dalle 9:00 alle 19.00

*Supporto tecnico D-Link via Internet:* http://www.dlink.it/supporto/main/view.html email: tech@dlink.it

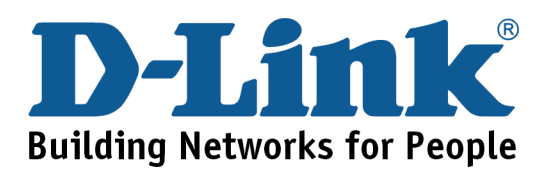

# **D-Link Quick Installation Guide DGE-528T Адаптер Gigabit Ethernet для шины PCI Проверьте содержимое комплекта**  •**Адаптер Gigabit Ethernet DGE-528T для шины PCI**  •**CD с Руководством пользователя (Manual) и драйверами**

*Если что-то из перечисленного выше отсутствует, то свяжитесь с поставщиком.*

# **For Windows 98, ME, 2000, XP**

### **DO NOTE INSERT THE DEEP TO A SEXT TO A FAIL POIL PARTIES. l t b f i t lli th d i Не устанавливайте DGE-528T <sup>в</sup> слот PCI Вашего компьютера до установки драйверов.**

## **Подготовительные действия:**

Если адаптер DGE-528T уже установлен в слот PCIВашего компьютера, то опытные пользователи могут использовать "Мастер установки нового оборудования" и вручную указать путь (местоположение) драйверов на CD-ROM.

**В противном случае, мы настоятельно рекомендуем завершить "Мастер установки нового оборудования" и вместо него сначала запустить программу "Install Drivers**" (установка драйверов), **находящейся на CD-ROM.** 

Ниже кратко приведена процедура установки:

- **Запустите** программу установки драйверов с DGE-528T CD-ROM.
- **Выключите** компьютер и **установите DGE-528T** в PCI слот.
- **Перезагрузите** компьютер для завершения процесса установки.

# **Установка драйверов для DGE-528T**

- **Включите** компьютер
- Вставьте в привод CD-ROM диск **CD с драйверами,** который входит в поставку вместе с адаптером DGE-528T.

Вы увидите следующее окно.

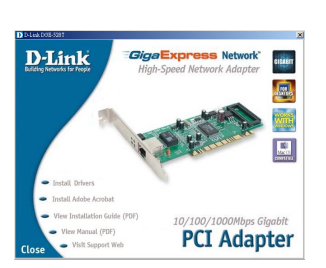

**Нажмите на "Install Drivers" (установка драйверов).**  *Если у Вас установлен Windows 2000 , Windows ME и Windows XP, Вы увидите такое окно .* 

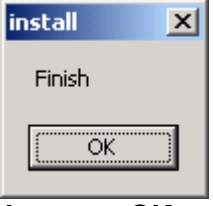

 **Нажмите OK** 

*Если у Вас установлен* **Windows 98SE**, *Вы увидите такое окно*.

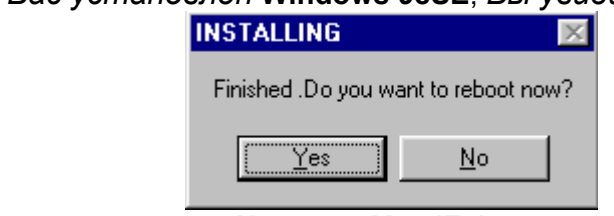

**Нажмите Yes (Да)**

## **Далее, ВЫКЛЮЧИТЕ компьютер и отсоедините шнур питания из розетки.**

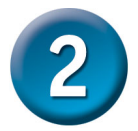

## **Установка DGE-528T в слот PCI компьютера**

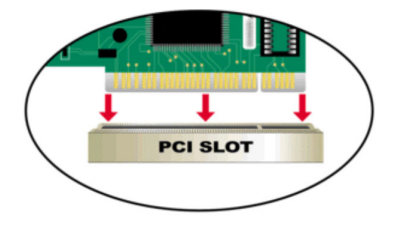

#### *Замечение: Во избежание эффекта разряда статического напряжения, пожалуйста, коснитесь неизолированного винта на обратной стороне блока питания компьютера прежде, чем устанавливать DGE-528T.*

- **Выключите Ваш компьютер и отсоедините шнур питания**.
- **Снимите** верхний или боковой кожух Вашего компьютера. (При необходимости сверьтесь с инструкцией)
- **Определите** свободный и доступный слот PCI . PCI слоты обыычно белого или кремового цвета.
- **Снимите** заглушку (Небольшая металлическая пластина напротив слота PCI на задней стенке корпуса Вашего компьютера.)
- **Вставьте** DGE-528T адаптер в слот PCI .
- **Закрепите** DGE-528T винтом на корпусе компьютера.
- **Закройте** кожух Вашего компьютера.

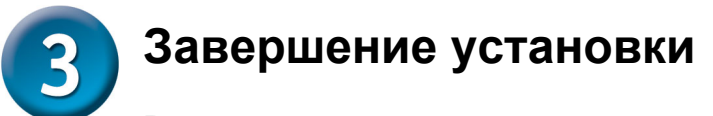

#### **Включите** компьютер.

Пользователи **Windows 98SE и Windows ME** , увидят следующее окно.

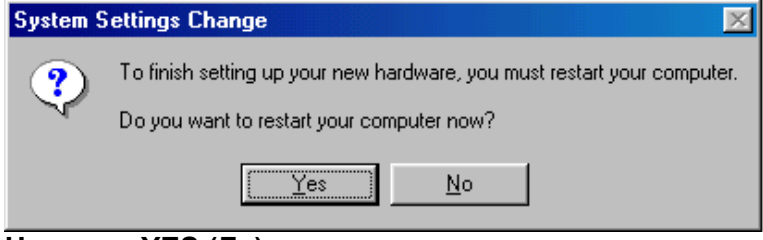

**Нажмите YES (Да), для перезагрузки компьютера**.

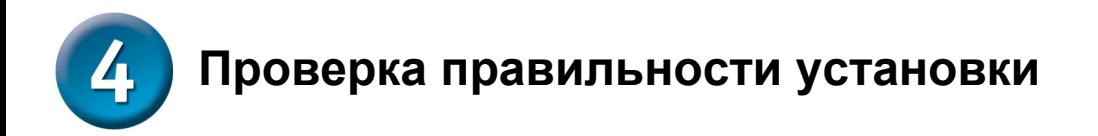

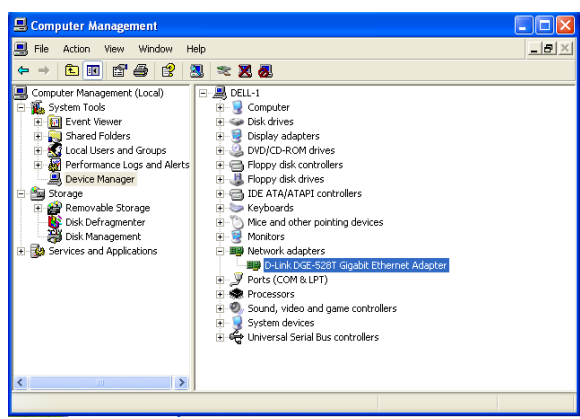

Пройдите: START>SETTINGS> CONTROL PANEL> SYSTEM>HARDWARE> DEVICE MANAGER.

Для проверки успешности инсталляции **DGE-528T**  проверните вниз меню и щелкните по **"Network adapters".**  В случае успешности

инсталляции появляется **"D-link DGE-528T"** (без ошибок), что показано слева.

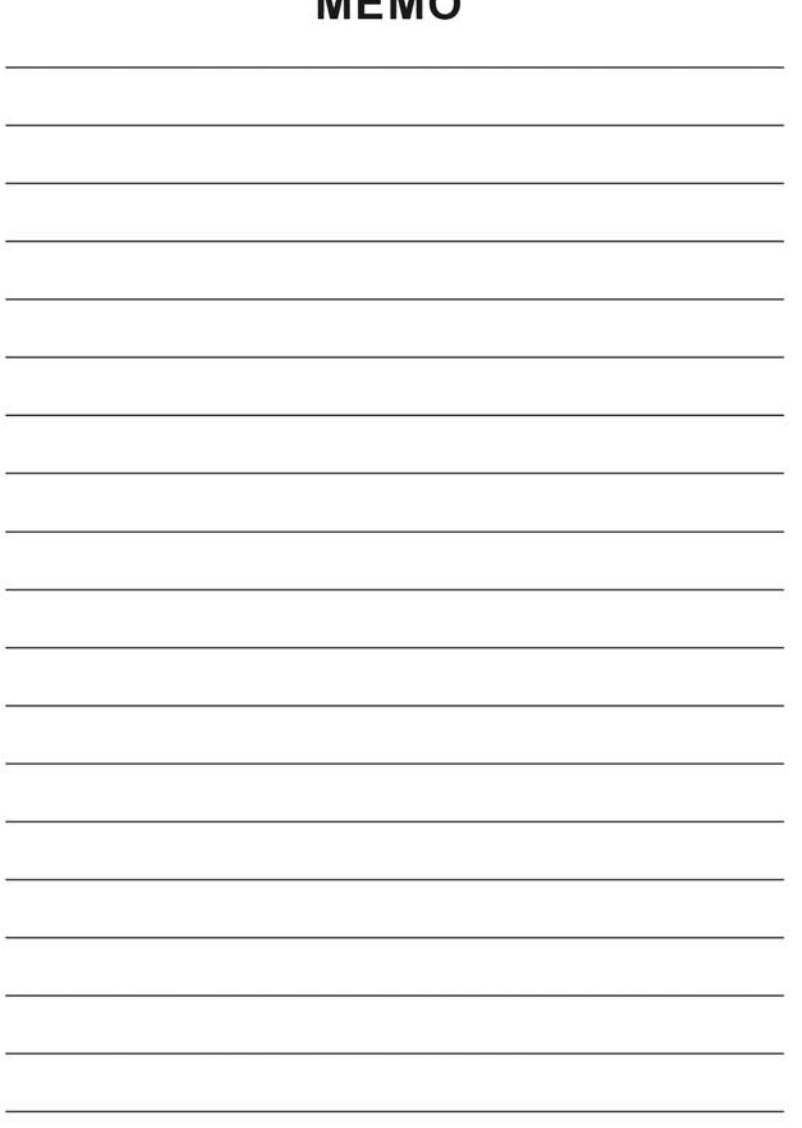

## MEMO

## **Техническа поддержка**

Вы можете найти последнюю версию програмного обеспечения и документацию по продуктам на сайте **D-Link** 

**D-Link** обеспечивает бесплатную техническую поддержку клиентов в течение гарантийного срока изделия.

Клиенты могут связаться со службой технической поддержки **D-Link** через наш web-сайт, или по телефону.

**Телефоны службы технической поддержки D-Link:** +7 (095) 744 00 99

Техническая Поддержка D-Link через Internet: support@dlink.ru

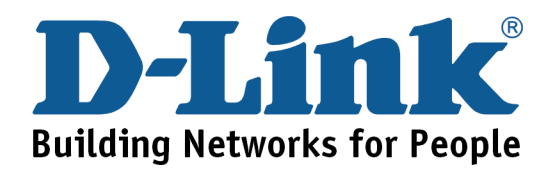

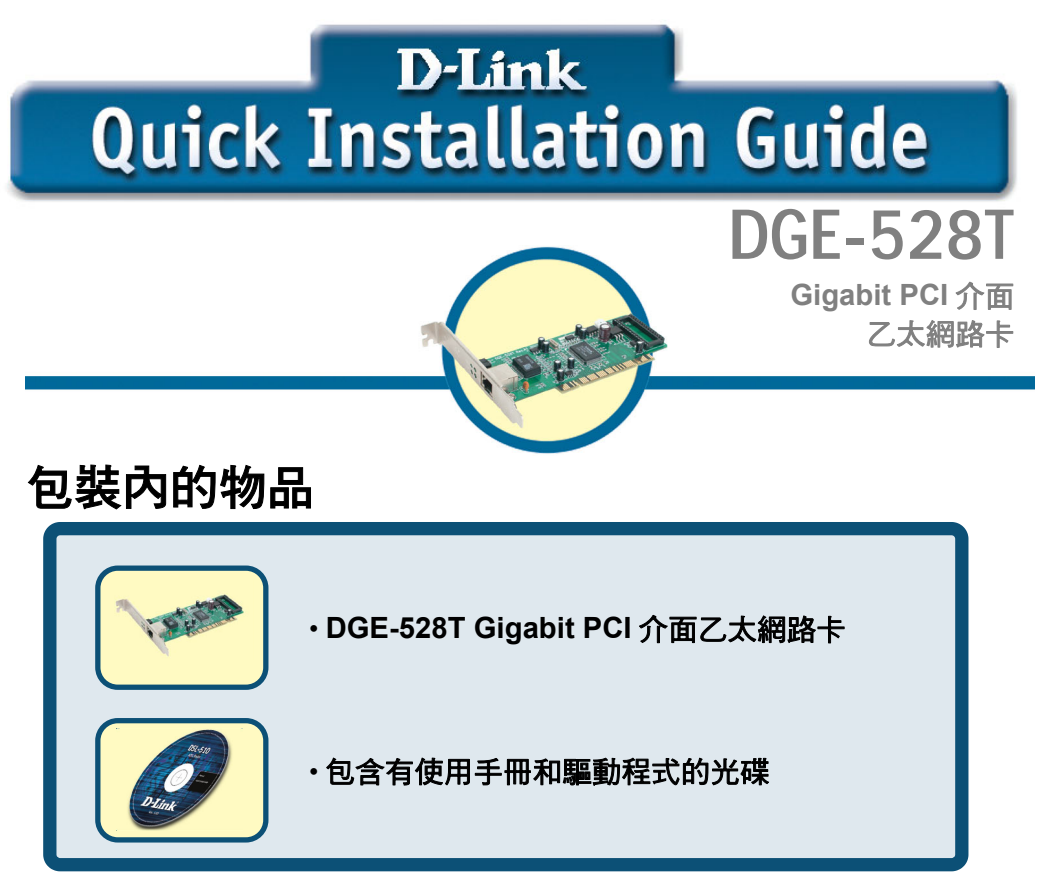

以上任何一件物品遺漏,請與經銷商聯繫。

# **For Windows 98, ME, 2000, XP**

## **DO NOT insert the DGE-528Tinto the computer's PCI** 在安裝驅動程式前,不要將 **l t b f i t lli th d i DGE-528T** 插入電腦 **PCI** 插槽。

## 安裝準備:

若已將 DGE-528T 插入 PCI 插槽,則進階使用者可利用"新增硬體精靈",手動指定 光碟上驅動程式的位置。

否則,我們強烈建議取消**"**新增硬體精靈**"**,而使用光碟上的**"Install Drivers"**程式。

以下是正確安裝步驟的要點:

- 執行 DGE-528T 光碟上的驅動程式的安裝程式。
- **關閉**雷腦,將 DGE-528T 插入 PCI 插槽。
- 重新啟動電腦,完成安裝。

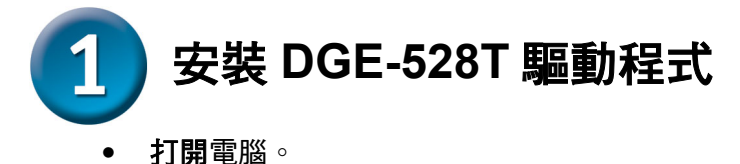

將 DGE-528T 附帶的驅動程式光碟插入光碟機。

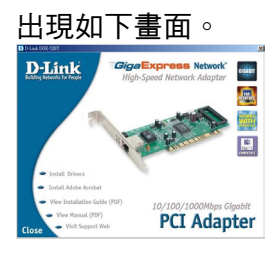

單擊 **"Install Drivers."** 

在 *Windows 2000, Windows ME* 和 *Windows XP* 下,出現如下畫面。

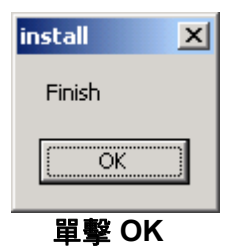

在 **Windows 98SE** 下,顯示如下畫面。

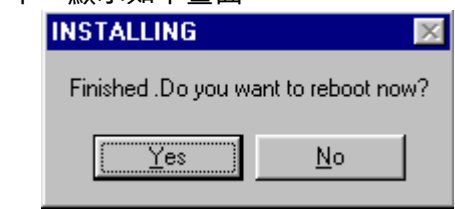

單擊 **Yes**

## 然後,關閉電腦,拔掉電源線。

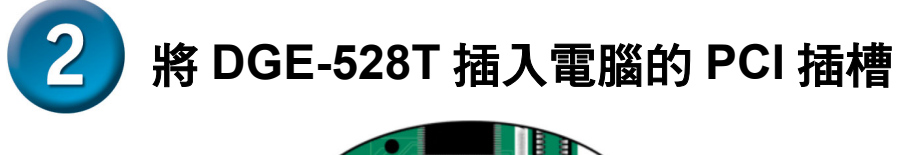

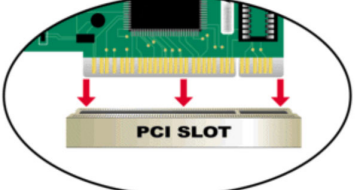

注意:要避免靜電影響,在安裝或操作 **DGE-528T** 前,請先接觸電源外部塗裝金屬 部分。

- 關閉電腦,拔掉電源線。
- 拆掉電腦的後蓋。 (若需要,請參考您電腦的使用手冊)
- 找到有效 PCI 插槽。PCI 插槽通常是白色或乳白色。
- 拆掉背板(背板是一塊小金屬片,覆蓋著上面拆除的後蓋上的 PCI 卡 的開口。)
- 將 DGE-528T 仔細而牢固地插入 PCI 插槽。
- 用螺絲將 DGE-528T 固定在背板。
- 重新裝上電腦後蓋。

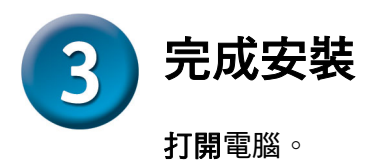

在 **Windows 98SE** 和 **Windows ME** 下,出現以下畫面。

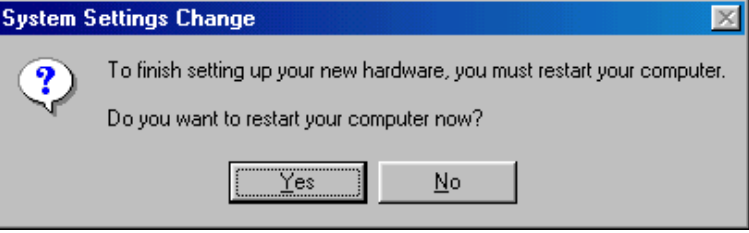

單擊 **Yes**,重新啟動電腦。

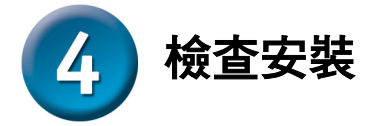

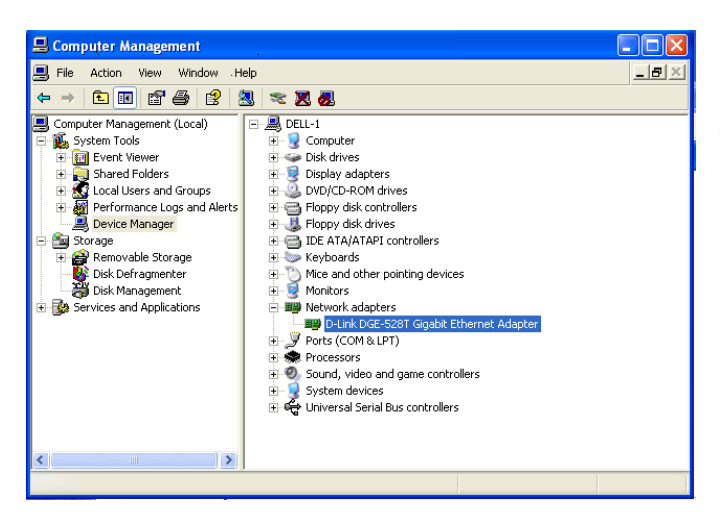

進入:開始**>** 設定**>** 控制 台**>**系統**>**硬體**>** 裝置管理員

要檢查 **DGE-528T** 是否安 裝成功,向下滾動畫面,單 擊**"**網路介面卡**."**

左邊顯示 **"D-Link DGE-528T"**(沒有錯誤)表示安 裝成功。

# **MEMO**

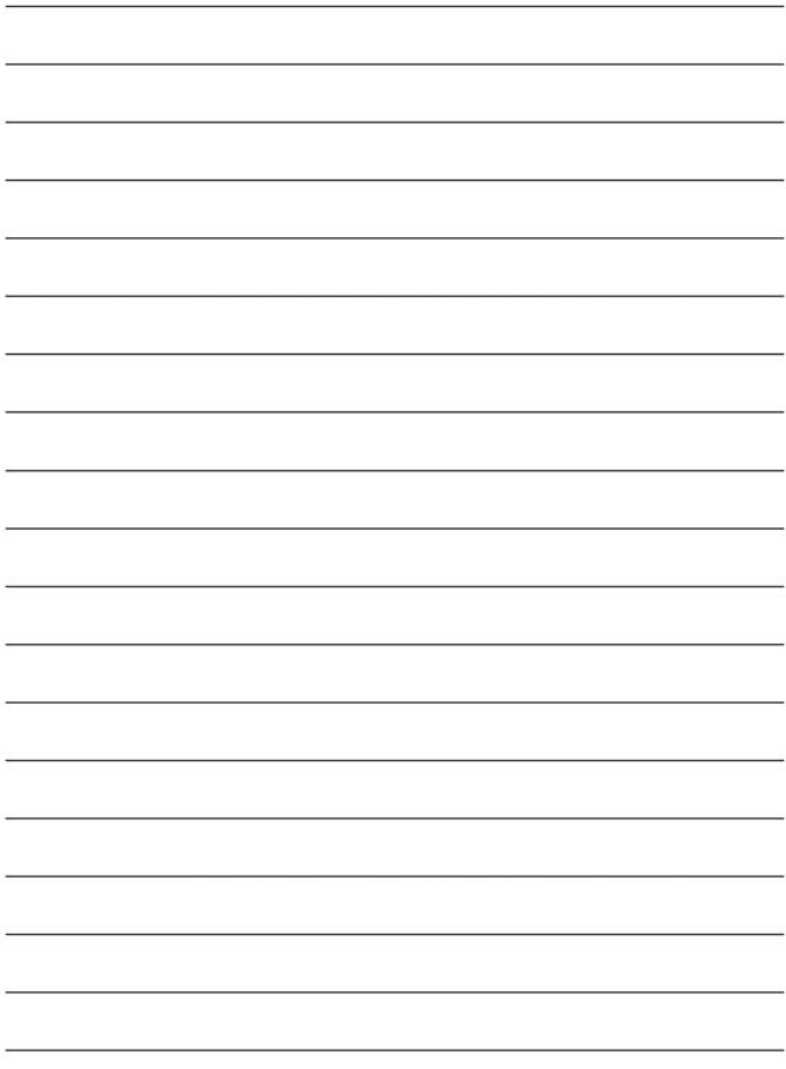

## 友冠技術支援

台灣地區用戶可以透過我們的網站,電子郵件或 電話與友冠資訊技術支援人員 聯絡。 支援服務時間從週一到週五, 上午 8:30 a.m. 到 5:30 p.m

Web: http://www.dlinktw.com.tw/ FAQ: http://www.dlinktw.com.tw/faq.html Email: dssqa@dlinktw.com.tw

Phone: 0800-002-615

如果您是台灣地區以外的用戶,請參考使用手冊 中記載的 **D-Link** 全球各地分公司的聯絡資訊取 得支援服務。

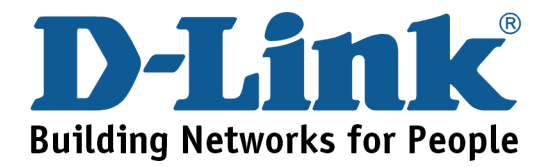